**CENT** 

6 für XL für XL für XL

## **Detailansicht Bilderserie auf einer Seite - Element-Einstellungen**

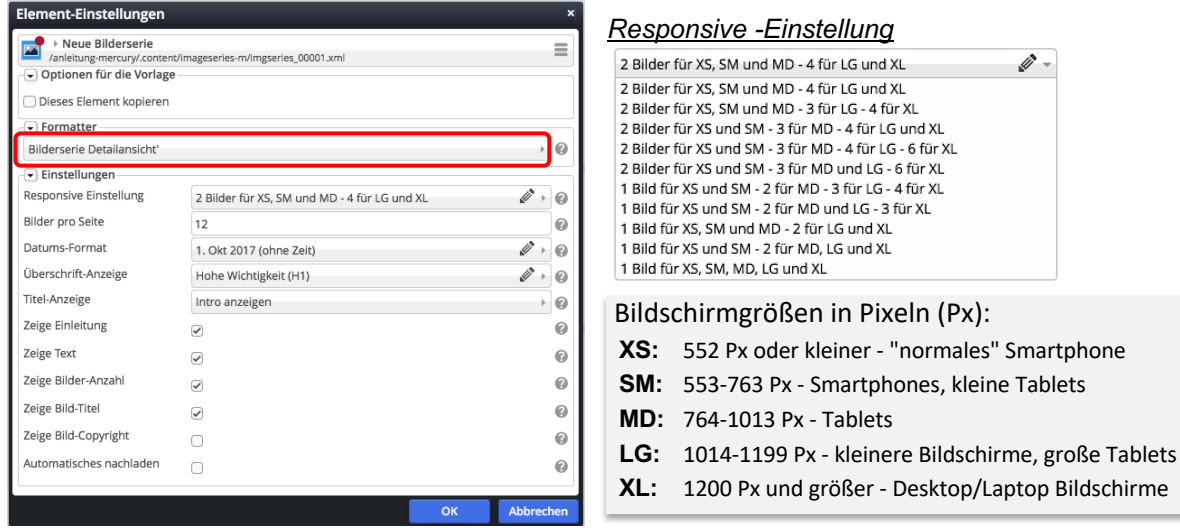

## *Formatter* **Bilderserie Detailansicht'** auswählen zur **direkten Anzeige** auf einer Seite

*Responsive Einstellung* Anzahl Bilder **je Zeile** (abhängig von der Bildschirmgrößen siehe oben!)

*Bilder pro Seite* Anzahl Bilder, die beim Aufruf der Seite als Gruppe direkt angezeigt werden, sind mehr Bilder in der Galerie, erscheint der Button (Balken): Mehr Bilder

*Automatisches nachladen* regelt, wie viele Bilder beim Klicken nachgeladen werden: þ = alle, o nächste Gruppe (Anzahl = *Bilder pro Seite*)

Bei der Darstellung der Bilder kann durch Klicken in ein Bild Q die Großansicht geöffnet werden.

*Zeige Bild-Titel* steuert, ob bei der Großansicht der Bild-Titel angezeigt wird

*Zeige Bild-Copyright* steuert, ob bei der Großansicht das Copyright angezeigt wird

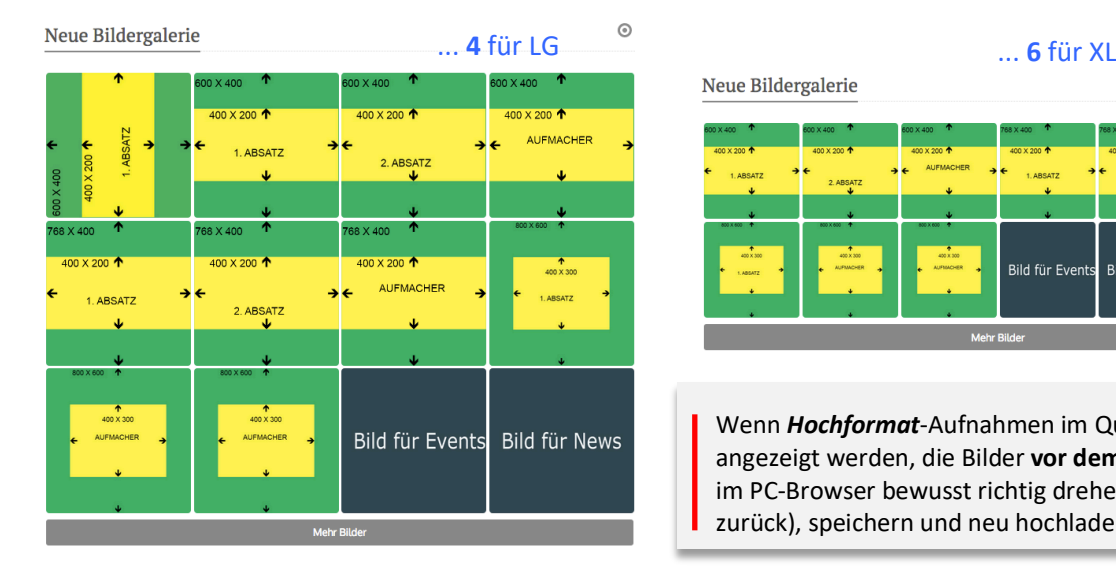

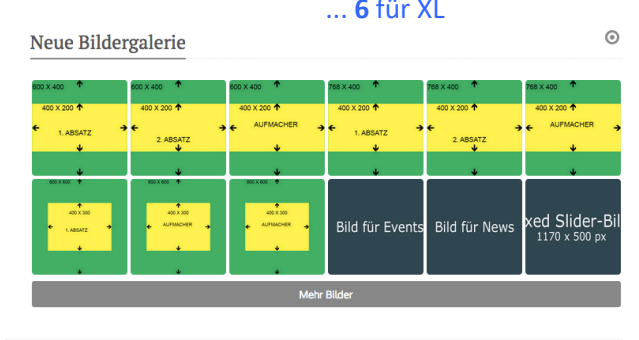

Wenn *Hochformat*-Aufnahmen im Querformat angezeigt werden, die Bilder **vor dem Hochladen** im PC-Browser bewusst richtig drehen (ggf. vor und zurück), speichern und neu hochladen!

Bilder werden in der Vorschau immer in der **1:1 Darstellung** gezeigt !

Die **kürzere** Bildkante bestimmt die Kantenlänge des Quadrats; an der längeren Kante wird das Bild gemittet und ausgeschnitten !

Der **Ausschnitt** wird so gewählt, dass der **Fokuspunkt sichtbar** ist! (siehe Fokuspunkt setzen, B.9)

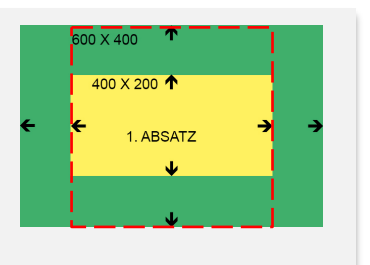